### **Dr. Francisco Javier Soria López**

Director de la División de Ciencias y Artes para el Diseño.

UAM XOCHIMILCO

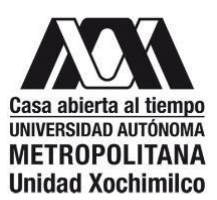

# **INFORME FINAL DEL SERVICIO SOCIAL**

INFRAESTRUCTURA Y DESARROLLO URBANO - ALCALDÍA ÁLVARO OBREGÓN

### **CLAVE:** XCAD000900

### **Periodo:** 12/02/2021 – 12/08/2021

**Responsable del proyecto:** Arq. Alejandro López Gutiérrez

**Asesor Interno:** Dr. Jorge González Aragón Castellanos

**No. Económico:** 13424

**Nombre:** Reyes Gasca Vanessa Abigaíl **Matricula:** 2172039513

**Licenciatura:** Planeación Territorial

**División:** Ciencias y Artes para el Diseño CyAD.

**Tel:** 55 21607802

**Cel:** 5540036935 **Correo electrónico**:

vanessagasca23@gmail.com

#### **Introducción.**

La infraestructura y el desarrollo urbano son parte de la identidad urbana de las ciudades. Por lo que es necesario tener conocimiento actualizado de las características de su territorio, ya que todo lo que este dentro de su demarcación será lo que la hace única.

Así mismo, teniendo los datos del estado actual de la infraestructura se pueden resolver o tratan de resolver las disputas para brindarles una mejor calidad de vida a los habitantes de la zona con el mantenimiento o implantación de nueva infraestructura, en este caso de las calles y reductores de velocidad en la alcaldía Álvaro Obregón.

En el presente documento se describen las actividades realizadas en un periodo de seis meses, comenzando el 12 de febrero y concluyendo el 12 de agosto del 2021.

El proyecto se realizó en la alcaldía Álvaro Obregón, Ciudad de México, en la Jefatura de unidad Departamental de Tramites y Estudios de Impacto Urbano, dependiente de esta Coordinación de Desarrollo Urbano.

Las actividades realizadas para esta dependencia fue un inventario del estado actual de los reductores de velocidad - Pieza que detiene el movimiento de un objeto o instrumento o que sirve para impedir que con su acción o movimiento se pase de un punto determinado- en las vialidades secundarias de toda la alcaldía, mencionando algunas como, Av. Tamaulipas, Av. Santa Lucía, Santa Fe, Real Toluca, Av. Central, Vasco e Quiroga, De las torres, Río Tacubaya, Av. Minas, Calz. Corceles, Av. Chicago, Calz. Jalapa, etc; con un total de 83 vialidades secundarias dentro de su demarcación.

Cabe resaltar que el servicio social se realizó de manera virtual, por lo que el levantamiento de campo se hizo por medio de aplicaciones con el uso de internet.

El problema sustancial de la alcaldía Álvaro Obregón es la falta de actualización en la base de datos del estado actual de su infraestructura implementada en el área o simplemente no teniendo conocimiento de ello.

En el ámbito operativo, la realización de la base de datos de acuerdo con los reductores de velocidad es de gran utilidad para el análisis. porque existen diferentes problemáticas como la implementación de topes clandestinos, mala calidad de ellos o la falta de pasos peatonales para la sustitución de los reductores de velocidad, esto con el fin de beneficiar el paso peatonal.

Las actividades que realice estuvieron relacionadas con la actualización de la información mencionada anteriormente, identificando primeramente los reductores de velocidad, el estado actual de la calle, así como la fecha de captura del levantamiento de campo.

Con base a estas acciones, el presente informe tiene la finalidad de mostrar lo aprendido a lo largo de la carrera, ya que, el servicio social me sirvió de guía para la formación en el ámbito laboral, mostrando una diferente visión de lo que hemos aprendido a lo largo de la carrera y como ejecutarlo en diferentes áreas.

El objetivo general considera la actualización de base de datos en relación con la infraestructura de la alcaldía por medio de la manipulación de bases de datos geográficos, utilizando el software para Sistemas de Información Geográfica (SIG), aplicaciones como Excel, Google Earth y Google Maps.

## **1. Objetivo general.**

Generar un conteo de los reductores de velocidad, capturando los datos obtenidos en una base de datos en todas las vialidades secundarias de la alcaldía Álvaro Obregón, Ciudad de México. Para conocer el estado actual de cada uno de ellos, así como su ubicación.

## **2. Objetivos particulares.**

- Realizar una base de datos con coordenadas geográficas de la localización de este tipo de infraestructura en la alcaldía.
- Elaboración de un reporte fotográfico para conocer su situación actual, para posteriormente determinar si necesita de mantenimiento o su ubicación es innecesaria.
- Elaboración de mapas temáticos referente a los datos obtenidos para una mejor visualización de los resultados obtenidos en el trabajo de campo.
- Actualizar información de la alcaldía.

## **3. Actividades.**

Apoyo en:

- Elaboración de inventario de los reductores de velocidad "topes" de la alcaldía Álvaro Obregón en las vialidades secundarias.
- Elaboración una base de datos con dicha información capturando las coordenadas geográficas, fecha de la captura de la fotografía, y el número de topes por vialidad secundaria.
- Elaboración de una memoria fotográfica de cada uno de los "topes" ordenando dicha información por carpetas respectivamente por nombre de la vialidad secundaria donde se realizó el levantamiento.

- Realizar un archivo  $KML<sup>1</sup>$  de los topes para poder ver su localización desde la aplicación Google earth, así como convertir este tipo de archivo en formato SHP<sup>2</sup> y DWG.<sup>3</sup>

Cabe resaltar nuevamente que el servicio social fue presentado de manera virtual por las condiciones actuales de la pandemia por covid-19, con visitas a la alcaldía cada mes para tener una revisión del trabajo asignado. Por lo que todas las actividades realizadas se hicieron por medio de uso del software Arcgis<sup>4</sup> 10.5 y la aplicación Google Earth.

La primera actividad para realizar en la alcaldía fue generar un inventario de los reductores de velocidad de las 83 vialidades secundarias, ya que se necesitaban esos datos para el posible mantenimiento de estos o la implementación de nuevos "topes" con el fin de sacar el costo total del mantenimiento total o compostura en esas mismas vialidades. Al momento de asignarnos esta tarea una de las dificultades que se presentaron fue que el levantamiento de campo no podía ser de manera presencial por lo que se sugirió hacer uso de la aplicación Google Earth, ya que es una aplicación que nos enseñan de manera básica en la carrera. La cual fue de gran ayuda, ya que esta aplicación permite visualizar el estado de las calles a vista de calle, a través de la herramienta "street view.

Dicho esto, el uso de la herramienta permitió hacer el recorrido a nivel calle para poder ubicar todos los reductores de velocidad, los cuales se marcaban y guardaban en formato KML en la misma aplicación, además esto servía mucho ya que si queríamos ver un tope en específico con el punto delimitado podíamos visualizarlo de forma inmediata conociendo la calle y el entorno donde se registraba.

Cabe añadir que se registraron alrededor de 600 topes en todas las vialidades secundarias.

Posterior a esto con los puntos georreferenciados guardados en archivo KML, se hizo uso del programa ArcGis, realizando en este mismo archivo una transformación de tipo KML a tipo SHP. Además de esto, se generó un nuevo shp únicamente con las vialidades secundarias de la alcaldía, gracias a la información que se brinda en el Instituto Nacional de Estadística y Geografía (INEGI) específicamente con la red de caminos 2019.

<sup>1</sup> un shapefile (shp) es un formato sencillo y no topológico que se utiliza para almacenar la ubicación geométrica y la información de atributos de las entidades geográficas. Las entidades geográficas de un shp se pueden representar por medio de puntos, líneas o polígonos (áreas).

 $2 \cdot$ es un formato de archivo basado en XML que se utiliza para visualizar información en un contexto geográfico. La información KML se puede dibujar en muchos navegadores basados en la tierra, como ArcGIS Earth y ArcGIS Pro.

<sup>3</sup> los archivos DWG contienen datos de imágenes vectoriales y metadatos en código binario. Los metadatos pueden incluir información sobre la ubicación y los datos del cliente.

<sup>4</sup> es un completo sistema que permite recopilar, organizar, administrar, analizar, compartir y distribuir información geográfica. Siendo un Sistema de Información Geográfica (SIG).

Ya que era necesario generar un mapa temático con todos los topes localizados para que de manera más sencillas las personas que visualizaran el trabajo realizado hallaran de manera inmediata las vialidades con mayor número de topes. Los mapas temáticos son aquellos que muestran un determinado tema en el territorio, en general sirve como una orientación para localizar algún fenómeno.

Estos mapas se hicieron con datos específicos, como la delimitación de la alcaldía, y las alcaldías colindantes, la nomenclatura y el nombre de ellas, resaltando las vialidades donde se generó el levantamiento de campo, así como las curvas de nivel y las manzanas de cada colonia, sin olvidar los topes en formato shp dándoles una representación tipo punto en el mapa.

Teniendo concluida esta primera tarea asignada, se pidió la transformación del archivo shp a tipo dwg, ya que la alcaldía se limita a usar solo el programa AutoCad el cual es un sistema de información geográfica, y a ellos les permite manejar esta información para cualquier otro análisis requerido.

Con base a estos datos ya obtenidos y guardados previamente, con ayuda nuevamente de Google Earth se hizo la siguiente actividad solicitada, la cual era crear un reporte fotográfico por cada vialidad recorrida, creando carpetas de cada una de las vialidades con topos localizados, de manera más detallada se exploraba cada punto guardado para posteriormente guardar una imagen .jpg del tope teniendo en los datos, el nombre de la calle, fecha de captura y nombre de la alcaldía. Esta foto era de manera panorámica y era de mucha ayuda para visualizar bien el estado del tope.

Así mismo, con toda la información ya obtenida, la siguiente actividad se basó en capturar todos estos datos es una base de datos en Excel. En ella venían toda la información para un correcto funcionamiento, se agregaron en primera instancia el nombre de la calle y cada uno de los topes que en ella se localizaban, así como sus coordenadas "X" y "Y" de cada uno, cabe resaltar que para agregar sus coordenadas especificas se hizo con ayuda del programa Arcgis, ya que todos los archivos KML que se guardaron no tenían ningún tipo de dato de referencia, por lo que nuestra tarea era agregar información en ella, así que en el nuevo archivo transformado de kml a shp se hizo el ejercicio de agregar su proyección geográfica

UTM la cual se encuentra en la zona 14N las cuales son coordenadas expresadas en metros y son coordenadas universales de Mercator, teniendo esto se hizo la tarea de conocer las coordenadas específicas de cada uno de los topes con ayuda de una herramienta de calculadora geométrica en ArcMap.

Continuando con esta base de datos, se agregó la fecha de captura de la foto, y sus dimensiones de cada uno de ellos, esto se pudo realizar nuevamente con ayuda de la aplicación que nos ofrece Google Earth, donde una de las herramientas que tiene es una regla que puede utilizar para sacar áreas, perímetros y longitud en diferentes unidades, ya sea en km<sup>2</sup>, Ha, m, cm, pulgadas, etc. Para el caso en específico del área del tope se hizo con la unidad de medida metros, ya que son medidas muy pequeñas y esta unidad era la más adecuada para representar.

Ya para finalizar con la descripción del trabajo realizados en el servicio social, se hizo la actualización de algunos mapas de riesgo que tenían en el área de desarrollo urbano, con un nuevo formato con el programa de ArcMap.

Uno de ellos fue actualizar cuantas estaciones de gasolina se encuentran dentro de la alcaldía y el posible riesgo que tienen con algún tipo de accidente que pueda ocurrir, este ejercicio se realizó con la información que nos brinda la red de caminos nacionales 2019 con el shp de sitios de interés, ahí se encuentran como estaciones de combustible, lo que se genero fe un recorte por selección de atributos únicamente de la alcaldía para después realizar un buffer de 400 km pues es una distancia aproximada de los daños que puede ocasionar a la redonda. Continuando con un mapa de inundaciones, para su elaboración se hizo uso del conjunto de datos vectoriales proporcionado por INEGI, ocupando las cartas topográficas de la zona para tener uso de la información de curvas de nivel cada 10 metros.

Teniendo este SHP tipo línea se hizo un procedimiento con la herramienta TIN, prosiguiendo a pasar de TIN a ráster, siguiendo con una reclasificación de los datos obtenidos para poder pasar esta información de ráster a polígono. Y asi poder conocer las zonas que pudieras ser las más afectadas antes un suceso de inundaciones ya sean naturales o antropogénicas.

Estos dos ejercicios fueron realizados con el propósito de conocer las amenazas latentes dentro de la zona de estudio, pues una vez teniendo conocimiento de los riesgos a los que se enfrentan tanto las personas como el medio ambiente se pueden considerar para la toma de decisiones responsables en la planeación y desarrollo de los asentamientos humanos.

Este ejercicio sirvió para ubicar las colonias que podrían llegar a ser afectadas ante dicho suceso, más explícitamente por manzanas, y así en el área de desarrollo urbano tuvieran conocimiento previo de esto para realizar acciones de prevención.

Con esto se daba por terminado las actividades realizadas en el servicio social, donde el departamento de desarrollo urbano almaceno la información obtenida, en formato kml, shp, dwg, jpg y una base de datos de Excel. Cabe resaltar en cuanto a las 4 horas diarias que me encontraba en constante comunicación con el encargado del servicio social, haciendo preguntas frecuentes de los ejercicios a elaborar, así mismo para conocer el seguimiento que le daba a ellos por semana, con una visita por mes donde se me solicitaba hacer un reporte mensual de las actividades realizadas para obtener la firma aprobatoria del servicio social.

#### **Metas alcanzadas**

Se logró la elaboración de nuevos registros de reductores de velocidad en la alcaldía Álvaro Obregón, como mapas, imágenes, base de datos, etc, para tener un trabajo mayor desarrollado de lo antes ya mencionado, dejando una gran satisfacción del trabajo entregado en el área donde se impartió el servicio social, pues esta información no se limitaba a una solo forma de visualización ya que todos los resultados fueron detallados de la mejor manera posible, desde la base de datos, así como las imágenes capturadas y los mapas.

### **Resultados y conclusiones**

La aplicación Google Earth fue de gran ayuda para la elaboración de todo el trabajo realizado, es importante resaltar que ante la situación actual por la pandemia se deben de tomar alternativas

que eviten salir de casa, por lo que Google Earth al permitirnos visualizar las calles de manera virtual fue de gran ayuda, además nos permitió la creación de entidades de puntos lo que facilitaba mucho el trabajo a realizar. Con estos ejercicios realizados, la alcaldía puede tener una nueva y actualizada base de datos, con el apoyo de los nuevos instrumentos de medición y de interpretación.

Personalmente hablando, se lograron los objetivos de acuerdo con lo establecido en cuanto a la experiencia de trabajar más de cerca en el ámbito laboral, pues se me asignaba una tarea la cual no se me daba mayor información más lo que se debía generar y con base a lo que ya aprendido a lo largo de la carrera pude hacer una correcta elaboración de ellos. Además, que con la experiencia que he forjado como estudiante se logró que por parte de los trabajadores de la alcaldía conocieran dos nuevos sistemas de información geográfica, uno de ellos gratuita y muy fácil de utilizar.

El tema de elaborar base de datos con infraestructura dentro de la alcaldía es fundamental en el territorio, ya que esta herramienta puede servir para intervenir en las zonas donde más se necesita. Hablando generalmente de toda la infraestructura que se ofrece y no únicamente de los reductores de velocidad, pues ofrecer servicios adecuados y de buen estado es responsabilidad del Estado así como un derecho a la ciudad que todos los habitantes tienen y son de gran importancia para erradicar con la fragmentación que existe entre las ciudades, dado ejemplo en esta alcaldía donde tiene zonas residenciales y populares donde es evidente la prioridad que se da para algunas zonas en específico.

### **Recomendaciones**

Se recomienda que exista una mayor coordinación entre las áreas que ofrecen el servicio social y las universidades, esto con el fin de ofrecer a los alumnos una mayor experiencia profesional, así como una mejor experiencia laboral como planeadores territoriales, de igual manera las universidades deberían dar conocimiento previo de los temarios que se imparten en la carrera, ya que muchas veces los trabajos realizados en el servicio social dejan mucho que desear con el conocimiento que ya tenemos.

Ya para terminar, se recomienda un vínculo entre las áreas del gobierno y el cuidado de la información para poder brindar una mejor atención a la población.

## **Bibliografía**

Bibliografía: Víctor Olaya. (2014). Sistemas de Información Geográfica. Creative Common Atribución.

Resources. (se desconoce). ¿Qué es ArcGIS?. 28/09/2021, de Esri Sitio web: https://resources.arcgis.com/es/help/gettingstarted/articles/026n00000014000 000.htm

Candeau, R., Franco, S., & Cesbron, V. (1995). El diseño conceptual de los sistemas de información geográfica (SIG) y el éxito de su puesta en marcha. Recuperado de cienciaergosum.uaemex.mx Información recopilada del curso "ArcGIS aplicado al catastro" de la plataforma online MasterGIS